## Steps for Setting Up a New Medicat Account

The Health and Counseling Center staff would like to welcome to Saint Mary's!! Here are some tips and tricks to help you as you set up your Medicat account. When you click on the patient portal link: <a href="mailto:saintmarys.medicatconnect.com/login.aspx">saintmarys.medicatconnect.com/login.aspx</a>, the first thing you are going to want to do is click on the "Sign Up" link under where it says "Not Registered" to the right of User Name.

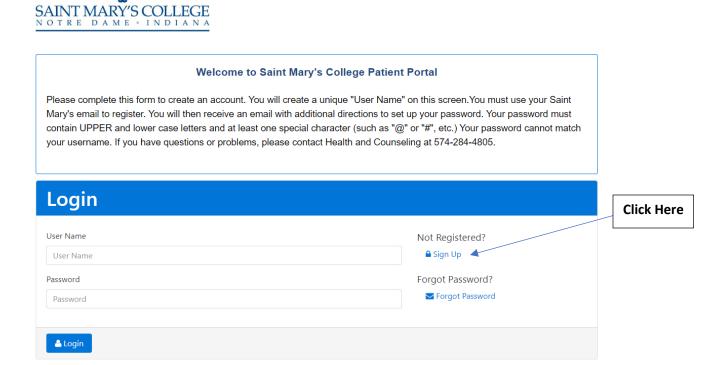

Once you click on "Sign Up" you should be directed to the following page.

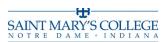

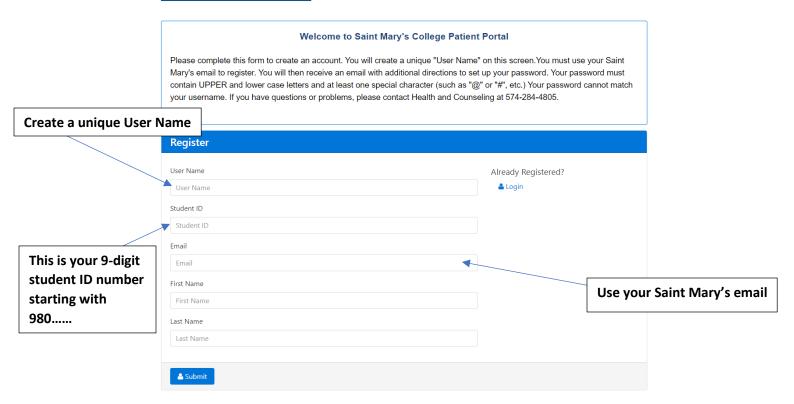

Once you have completed this information and clicked submit, an email will be sent to your Saint Mary's email address with additional information including how to set up a password. Please be sure to check your Spam folder (sometimes the Medicat emails are automatically filtered out of your inbox). Please write down your user name and password to access your portal at a later time (if needed).

If you are still having trouble setting up your account, please call or email the Health and Counseling Center at 574-284-4805 or hccenter@saintmarys.edu.

We look forward to welcoming you to campus in August!

Take care, Sarah